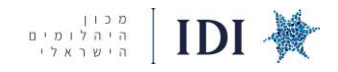

# **R2NET – פרוייקט JAMES ALLEN & BLUE NILE חוברת הדרכה ליהלומן – מערכת DMARKET**

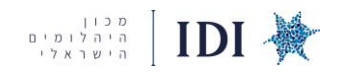

# תוכן עניינים

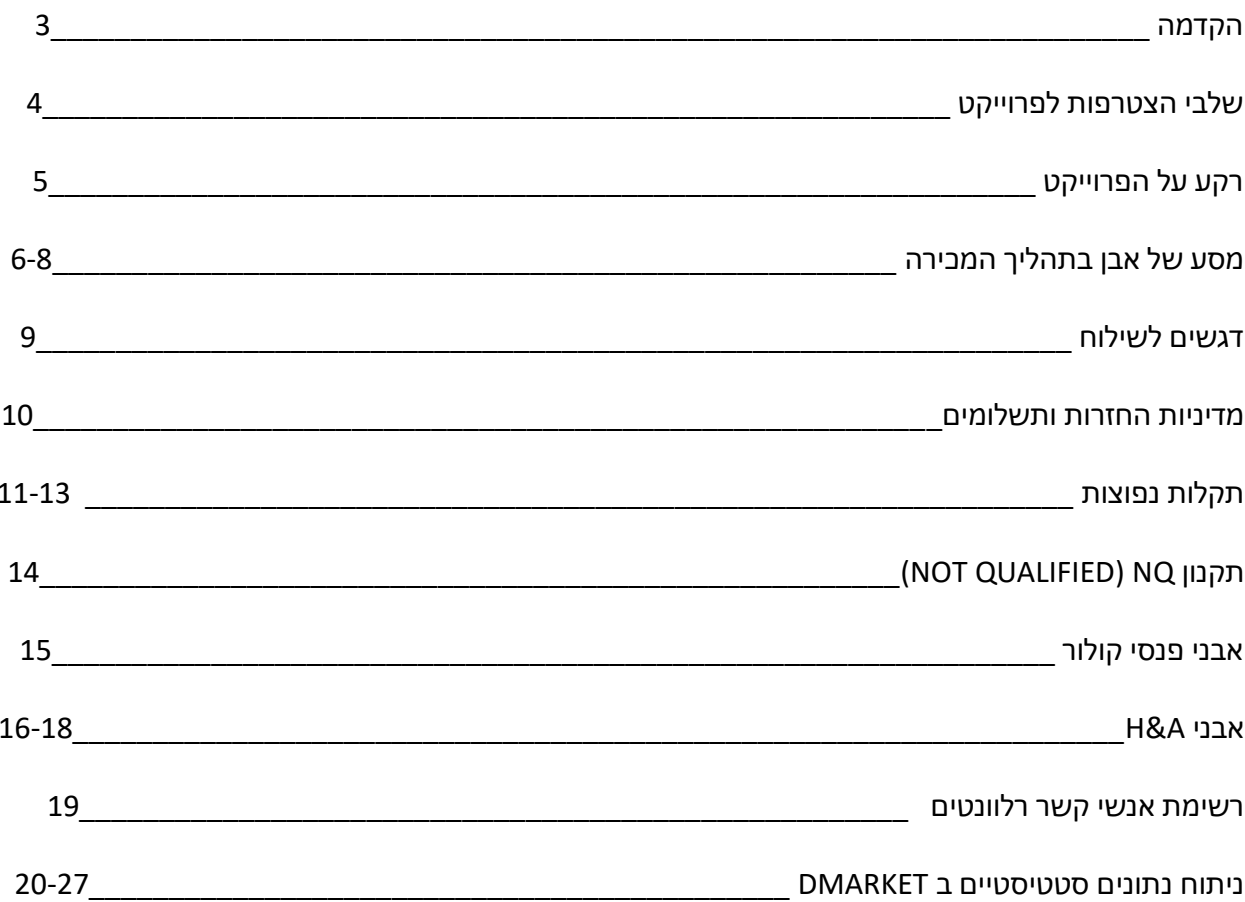

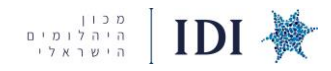

# **הקדמה**

ספקים יקרים,

אנו מברכים על הצטרפותכם לפרוייקט המכירות אונליין של מכון היהלומים בשיתוף חברת NET2R, אשר מציע פלטפורמה רחבה ויעילה עם היקף חשיפה גבוה מול עסקים ולקוחות קצה בארה"ב באתרי הענק Nile Blue ו- Allen James, השייכים ל-Signet - חברת תכשיטי היהלומים הגדולה בעולם.

הפרוייקט מהווה גשר מדוייק למכירה בתחום ה C2B ללקוחות קצה בארה"ב אשר מעוניינים לעצב תכשיט בעיצוב אישי.

באמצעות הפלטפורמה הנוחה והנגישה וע"י התאמה מדוייקת לאבן שבה הלקוח מעוניין, נוצרות הזדמנויות רבות למכירה נוחה ומדוייקת לצרכי צרכן הקצה.

יתרונות הפרוייקט -

- .1 ליווי צמוד של מכון היהלומים.
- .2 מיקסום חשיפה ומכירות בשני האתרים במקביל.
	- .3 כלי ניתוח מתקדמים לזיהוי מגמות .
		- .4 חשיפה לקהל לקוחות רחב.
	- .5 עלויות תפעול מאוד נמוכות ביחס לתמורה.
- .6 ייעול זמנים, הסחורה מוצעת למכירה מסביב לשעון ללא תלות במיקום וזמן.

במסגרת הפרוייקט יש חשיבות לתמחור נכון ביחס לשוק, ניתוח מתחרים, קריאת מגמות וניהול שוטף של המערכת והסטוק על מנת להגדיל את היקף המכירות ולמקם אותן גבוה ביחס לשוק.

על כל אלו ועל טיפים לייעול המכירות שלכם תוכלו ללמוד בחוברת ההדרכה מטה.

אנו זמינים לכם לכל שאלה והכוונה בנושא על מנת להבטיח כניסה קלה ומוצלחת לפרוייקט. זאת, מתוך מחשבה שטמון פוטנציאל גדול בסחר היהלומים בפלטפורמות האונליין ולכן כדאי מאוד להשקיע בפלטפורמה זו כערוץ המכירה העיקרי של העסק.

> ליצירת קשר: מיה, מנהלת הפרוייקט – 03-7754613 052-7022454 Maya@israelidiamond.co.il

> > בברכה, צוות מכון היהלומים

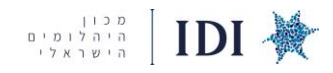

**מהם שלבי ההצטרפות לפרוייקט ?** 

**ההצטרפות לפרויקט NET2R קלה ומהירה -** 

#### **.1 מבצעים הרשמה באתר דימרקט –**

על מנת ליצור משתמש במערכת דימרקט יש להיכנס לאתר ולהירשם בקישור הבא  <http://dmarket.net/register/> )ההרשמה נדרשת רק במידה ולא הייתם רשומים בעבר וזוהי הצטרפותכם הראשונה(

# **.2 מקבלים פרטי התחברות באמצעות FTP -**

החיבור הטכני מתבצע באמצעות פרטי FTP( שם משתמש וסיסמא( אשר תקבלו מנציג מכון היהלומים. תידרשו להעביר את פרטי ההתחברות לחברת ניהול המלאי שלכם על מנת להשלים את החיבור הטכני למערכת הדימרקט. לאחר השלמת החיבור הטכני, תוכלו להחליט אילו אבנים מהמלאי שלכם ינו תבו למערכת דימרקט ולסנכרן אותן אוטומטית.

#### **.3 מצלמים את האבנים באמצעות סגומה )ללא עלות( -**

הצילום מתבצע באמצעות סגומה בלבד ואינו כרוך בתשלום, הצילומים עולים ישירות למערכת דימרקט ומסונכרנים עם הסטוק שעלה למערכת בקלות. יש ליצור קשר עם סגומה על מנת לתאם יום צילומים ולשלוח מראש את הסטוק שמיועד לעלות למערכת.

ליצירת קשר עם משרדי סגומה (בניין יהלום, קומה 9)

טלפון - 03-5039935

[ramatgan@segoma.com](mailto:ramatgan@segoma.com) - מייל

#### **.4 ממלאים טפסי SRSP של סיגנט -**

אתם מתבקשים למלא פרוטוקול טפסים אודות חברתכם באתר הרשמי של סיגנט. טפסים אלה ממולאים ע"י כלל הספקים מידי שנה על מנת להישאר פעילים בפלטפורמה. הטפסים פשוטים למילוי ועוסקים במדיניות חברתכם ובתחום עיסוקכם על מנת לוודא שפעילותכם נחשבת אתית והומניטרית בהתאם להשקפותיה של סיגנט. יישלח אליכם מייל נפרד עם הנחיות ותרגומי הטפסים.

.**5 עוברים הדרכה וייעוץ מקצועי של צוות מכון היהלומים** – במסגרת ההדרכה תקבלו סקירה מקיפה על מערכת דימרקט, תלמדו איך להטמיע שימוש נכון בכלים סטטיסטיים מתקדמים המסייעים מאוד לקרוא ולהבין מגמות בשוק, לבצע השוואות למתחרים, ולתמחר נכון. צוות המכון ימשיך ללוות אתכם לאורך כל הפעילות בפרוייקט לכל שאלה והכוונה.

#### **.6 עולים לשני האתרים ומתחילים למכור אונליין !**

מיד לאחר ההדרכה תוכלו לעלות למסחר ולהתחיל את פעילותכם באופן רשמי במסגרת ערוצי המסחר של .R2NET

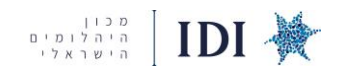

#### **רקע על הפרוייקט**

NET2R היא חברה בבעלות SIGNET, חברת ענק שמחזיקה בכמה ערוצי מכירה: רשת חנויות STERLING לתכשיטי היוקרה, קמעונאית תכשיטי היהלומים הגדולה בעולם. הרשת כוללת 12 מותגים שונים, ו2,800- חנויות ברחבי ארה"ב.

פלטפורמות B2B מול חנויות וגלריות: אתר JARED( חידוש מלאים מול חנויות( וVLDS( מכירה ישירה ללקוח בחנות(. פלטפורמות C2B באתרי איקומרס מול הצרכן הפרטי: NILE BLUE ו- ALLEN JAMES.

NET2R רכשו גם את חברת SEGOMA המתמחה בצילומי אבנים בצורה מקצועית ומציעה את השירות ללא תשלום, כחלק מהשימוש בפלטפורמת NET2R. התמונות המצולמות עולות ישירות למערכת הדימרקט )הפלטפורמה המשמשת את הספקים בפרויקט( כחלק מתפעול הפרוייקט.

#### **זמינות ובלעדיות**

**כל הסחורה המופיעה בדימרקט )market-D )צריכה להיות זמינה למכירה , במקרה של מכירה יש לשלוח תוך 24 שעות.** 

הדימרקט היא מערכת ל ניהול ומכירת הסחורה בפרוייקט NET2R , היא מרכזת את כלל הסטוק שהוגדר לפרוייקט. המלאי צריך להסתנכרן אוטומטית כל חצי שעה, ניתן להגדיר זאת בהגדרות מערכת המלאי שלכם. בפרוייקט זה יש למותגי Net2R בלעדיות בתחום אתרי C2B ויש איסור לפרסם את הסחורה במקביל ב C2B אחרים. **הערה חשובה למפרסמים בראפנט- בהגדרות אתר ראפנט יש להגדיר תחת "פרטיות" ש רק לחברה יש אפשרות להוריד את הסחורה ולא לאפשר לאתר לפרסם אותה באמצעות גורם שלישי. ראו את ההגדרה הנדרשת מטה:**

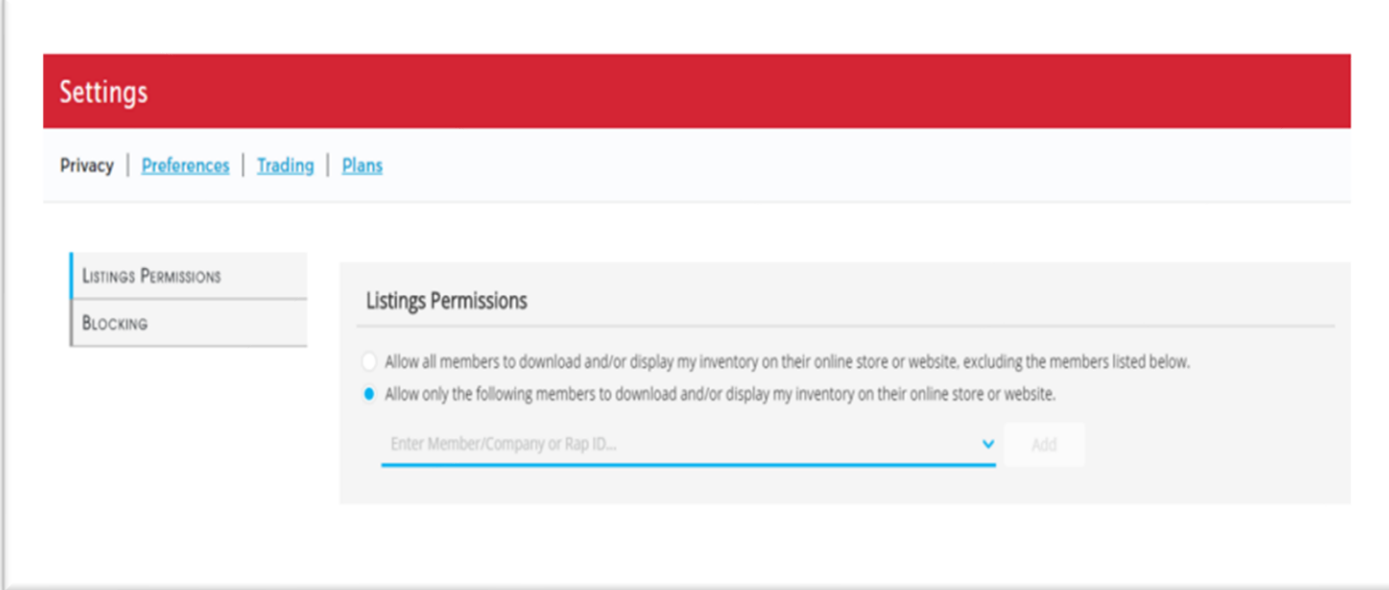

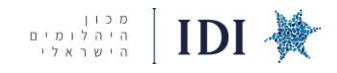

### **מסע של אבן בתהליך המכירה-**

בתהליך המכירה האבן יכולה להתחיל מ **HOLD** או מ**NET2R TO SEND** ישירות.

# **במקרה של HOLD -**

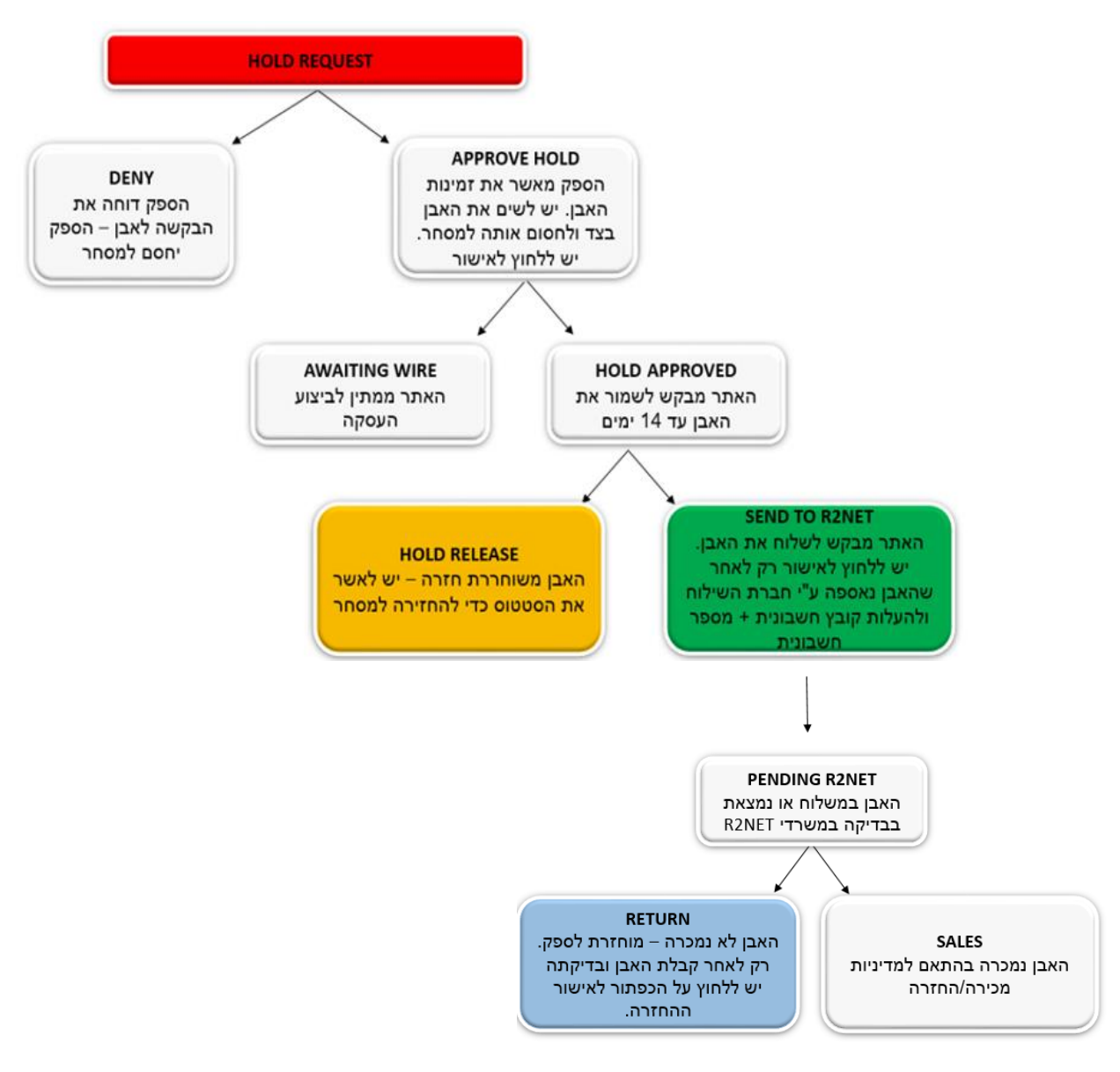

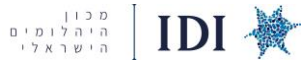

**- SEND TO R2NET של במקרה**

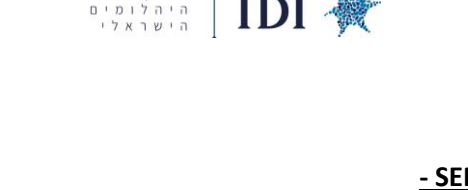

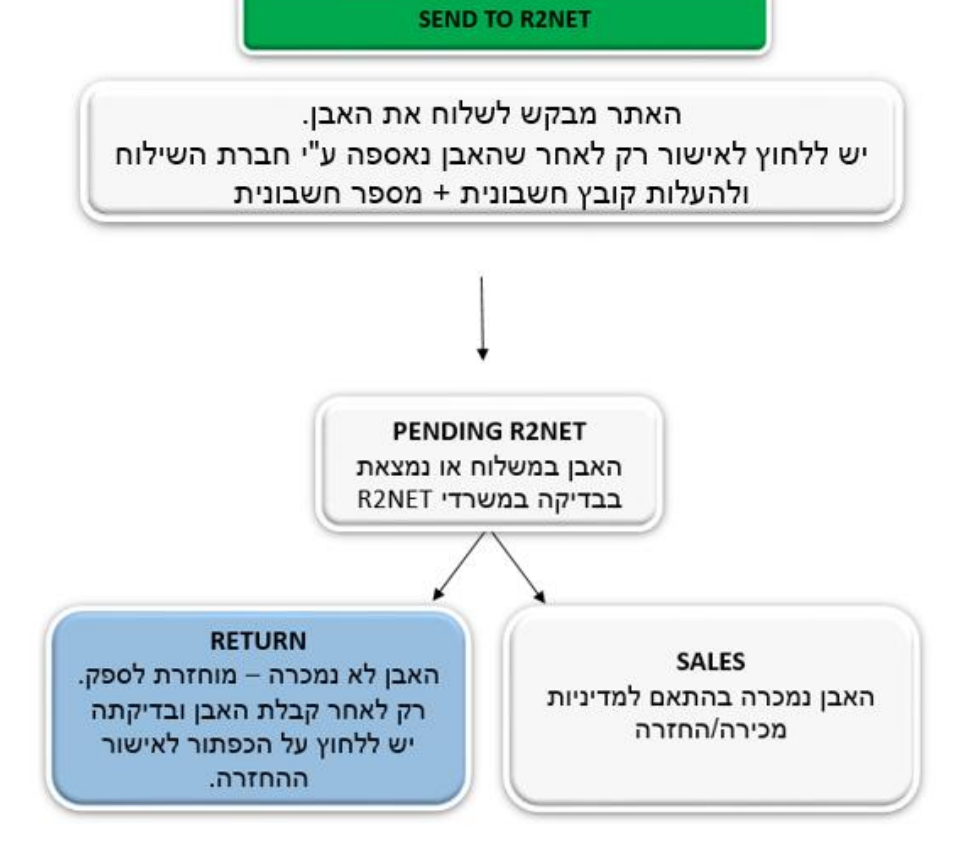

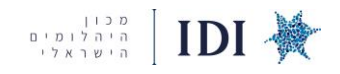

**REQUEST HOLD** - הלקוח מתעניין בסחורה ורוצה לבדוק את האופציה לרכוש אותה, מצב זה יכול להימשך עד 14 ימים בהם המוכר צריך לשמור את האבן ולא למכור אותה בערוצים אחרים. במצב זה מאשרים את הבקשה וממתינים לעדכון לגבי סטטוס האבן.

אם ישנה מכירה פוטנציאלית כשהאבן בHOLD יש לעדכן בהקדם את צוות המכון כדי לבדוק את הסטטוס מול ניו יורק (בדר"כ משחררים את האבן או מזרזים למכירה). במידה ועברו 14 ימים ולא חל שינוי או עדכון, יש ליצור קשר שוב עם המכון.

**HOLD APPROVE** - הספק מאשר את זמינות האבן. יש לשים את האבן בצד ולחסום אותה למסחר.

**APPROVED HOLD** - האתר מבקש להמשיך לשמור את האבן בצד, האבן בתהליך מכירה.

**RELEASE HOLD** - האבן חוזרת למכירה, מאשרים את ביטול הHOLD( יש ללחוץ על הכפתור לאישור(

#### .אבן שליחת**- SEND TO R2NET**

**יש לצרף למשלוח: תעודה+ אבן + חשבונית שילוח. )ללא סליפ(**  בפרויקט ניתן לבצע את השילוח מהארץ באמצעות חברת השילוח D2D בלבד. רק לאחר שהאבן נשלחה לוחצים במערכת על הSEND שמופיע בכפתור הירוק ומעלים את קובץ החשבונית ומספר החשבונית.

**AKRON NET2R TO SEND** - המכירה מיועדת עבור עסקים שרכשו מלאי, או סחורה ספציפית שהלקוח שלהם ביקש, במידה ויש משלוח לAKRON שולחים את החשבונית ביחד עם הערה " **AKRON**", כך שנוודא שהסחורה תנוטב ליעד הנכון.

**CONDITION NR AKRON TO SEND -** במצב זה מוכר בחנות מחליט להשלים מלאים לחנות ומזמין דרך פלטפורמה ייעודית לכך בעלות מוזלת ללא אפשרות החזרה. ) NR =RETURNABLE NOT ) על מנת למכור בעלות מוזלת ללא אפשרות החזרה - יש להגדיר עמודה בתוכנת ניהול המלאי עבור מחיר רגיל ומחיר מוזל. המחיר המוזל מיועד למכירה מול עסקים בלבד והמכירה היא ללא אופציית החזרה. עבור אותה אבן צריכה להופיע עמודה של PPC שזה מחיר פר קראט ומחיר NR שהוא מחיר מוזל של אבנים אשר לא ניתן להחזיר. לפני השילוח יש טופס ייעודי שנדרש למלא ישירות מול חברת השילוח D2D..

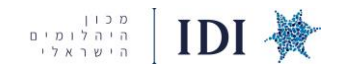

#### **דגשים לשילוח –**

- לתאם איסוף/מסירה מול D2D . את האיסוף ניתן לבצע עד 15:30
	- על התעודה להיות נקיה ומסודרת (ללא סיכות, מדבקות וכו')
		- טלפון לתיאום: פנימי /22374 חיצוני 035754901
			- מיקום: שמשון קומה מסחרית
	- לא לצרף את הסליפ, במידה והאבן חוזרת היא תחזור בלעדיו
		- מספר הימים לתשלום בחשבונית: 65
- המשלוחים חייבים לצאת כל יום, במידה ומשהו אינו ברור נא לפנות למיה בטלפון- 03-7754613

על החשבונית לכלול- מספר Lot , פירוט מלא של האבן, וסכום סופי -

#### **לעדכן במערכת:**

- א. יש לאשר Net2R to Send במערכת לאחר ובסמוך לשליחת האבן
	- ב. להזין את קובץ החשבונית תחת הסטטוס- INVOICE UPLOAD

# **To: R2net Inc**

**כתובת למשלוח וחשבונית:**  New York, NY 10020

**PENDING** –האבן נמצאת בבדיקה של בקרת איכות )Check Quality = QC )לאחר קבלתה בניו יורק. היא נבדקת באופן יסודי כדי לוודא שתואמת להזמנת הלקוח מבחינת מאפייניה ותקינותה וממשיכה לתהליך השיבוץ והשילוח ללקוח הקצה. יש להמתין לאישור סופי מ NET2R.

**SALES** – המכירה אושרה. יש להזין במערכת את מספר החשבונית לאחר שליחת האבן ולאחר מכן יש להעלות קובץ של החשבונית. התשלום עבור המכירה יתקבל באמצעות המכון לאחר 65 יום ממועד המכירה.

**RETURN** – האבן חוזרת- אחרי השליחה האבן יכולה גם לחזור במסגרת ה65 ימים שעברו ממועד המכירה. יש להמתין עד לקבלה פיזית של האבן ולאשר רק אם האבן הוחזרה כמו שנשלחה, לאחר האישור היא חוזרת שוב למלאי.

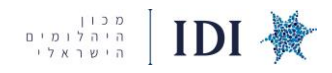

#### **מדיניות החזרות ותשלומים -**

#### **החזרות -**

במסגרת פרק זמן של 60 ימים ממועד המכירה, האבן יכולה לקבל בקשת החזרה ולא תנוטב למכירה בפועל. במידה והאבן מתקרבת ל60 ימים שחלפו ממועד המכירה או שמתעכבת בסטטוס RETURN יש ליידע את נציג מכון היהלומים על מנת למנוע עיכובים בתהליך ההחזרה.

> את האבן שחזרה אוספים מחברת השילוח D2D ומוודאים שחזרה בצורה תקינה בדיוק כמו שנשלחה. רק לאחר בדיקה ובמידה והאבן נמצאה תקינה, יש לאשר את קבלת האבן במערכת דימרקט.

#### **מדיניות תשלומים -**

התשלום יתבצע בתום 65 ימים ממועד המכירה של האבן, בידיעה שפרק הזמן להחזרת האבן הסתיים והמכירה בטוחה וסופית.

מכון היהלומים מקבל את התשלום ישירות מ NET2R ומעביר אותו לספקים באמצעות צ'ק חנ"י על שם הספק ובהתאם לסכום המכירה המדוייק.

התשלום מתבצע מידי שבוע בימי ד' או ה', כל ספק מיודע על כך באמצעות מייל אישי ממכון היהלומים אשר מזמין אותו לאסוף אותו ישירות בהתאם לשעות הקבלה של המכון.

#### **שעות הקבלה:**

**10:00-12:00**

**14:00-16:00**

**את הצ'ק ניתן למצוא במעטפה בכניסה למכון, יש לחתום לקבלת איסוף הצ'ק בטבלה המיועדת לכך.** 

**בניין יהלום קומה 1 חדר .74** 

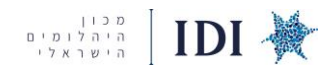

#### **תקלות נפוצות**

#### פתרון תקלות- אבנים שלא עולות ובדיקות מערכת

<u>בדיקת הקובץ שאתם מעלים/ סנכרון</u>: כך בודקים האם מתבצע סנכרון תקין ואילו אבנים עולות ומה לא (בדיקת הלוט, מחיר, קארט שמגיע מהמערכת / אקסל שלכם)

Control Panel — Last Stock file - ניתן לראות את הקבצים האחרונים שעולים מהמערכת שלכם (לפי שעון ניו יורק)

Missing 3D: המתינו 72 שעות לאחר הצילום, במידה ולא התעדכן:

וודאו שמספר הלוט שסיפקתם לסגומה זהה ב100% למה שאתם מעלים לאתר (כולל אותיות קטנות/ גדולה, Control Panel — Last stock file — Download Segoma file :מקפים וכו'): בדיקת הצילומים:

הקובץ מכיל את כל האבנים שצילמתם, בידקו האם המספר לוט תואם ב100% למה שאתם מעלים ל Dmarket, במידה ולא תואם עדכנו את הלוט במערכת שלכם או בקשו מסגומה לעדכן את הלוט אצלם.

Missing cert: המתינו 72 שעות מרגע סנכרון האבנים. קיימות מספר אופציות מדוע התעודות לא נטענות אוטומטית: תעודה ישנה, אין סריקה של התעודות באתרים של GIA, IGI, AGS, מספר התעודות לא כתוב בצורה תקינה בקובץ שאתם מעלים.

\*\* למשתמשים באקסל יש לשים לב שהגדרת העמודה של מספרי התעודות היא "טקסט" ולא מספר

במידה והתעודות לא יורדות באופן אוטומטי מהאתרים הרלוונטיים יש לבצע את הפעולה ידנית ע"י העלאת סריקה של התעודה והעלאה ל Dmarket:

- שמרו את הקובץ במחשב ושנו את שמו ל: שם התעודה בקובץ JPG או PDF בלבד (לדוגמא: / 123456789.jpg (123456789.pdf

- העלו את הקבצים ל Dmarket:

- היכנסו ל Upload Certificate ---Control Panel

- לחצו על Upload Files ובחרו את הקבצים (הטעינה יכולה לקחת עד 48 שעות)

Not qualified for JA: רק אבנים העומדות בקריטריונים המפורטים מטה בטבלה יעלו, אנא בדקו את האבנים הנמצאות בקטגוריה זאת ומדוע לא עלו בהתאם לטבלה (בייחוד Depth, Table)

James Allen - הכל תקין, אבנים שנמצאות ב James Allen

Bad Rows - אבנים שלא עלו מסיבות טכניות בקובץ המסונכרן- מסומן באדום היכן הבעיה (להתעלם מהעמודה הראשונה והשנייה), ראו הגדרות מקובלות מטה.

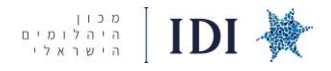

הגדרות מקובלות לבדיקת Bad Rows:

https://technet.rapaport.com/Info/LotUpload/FieldsAndValues.aspx : ערכים תקינים:

Shape:

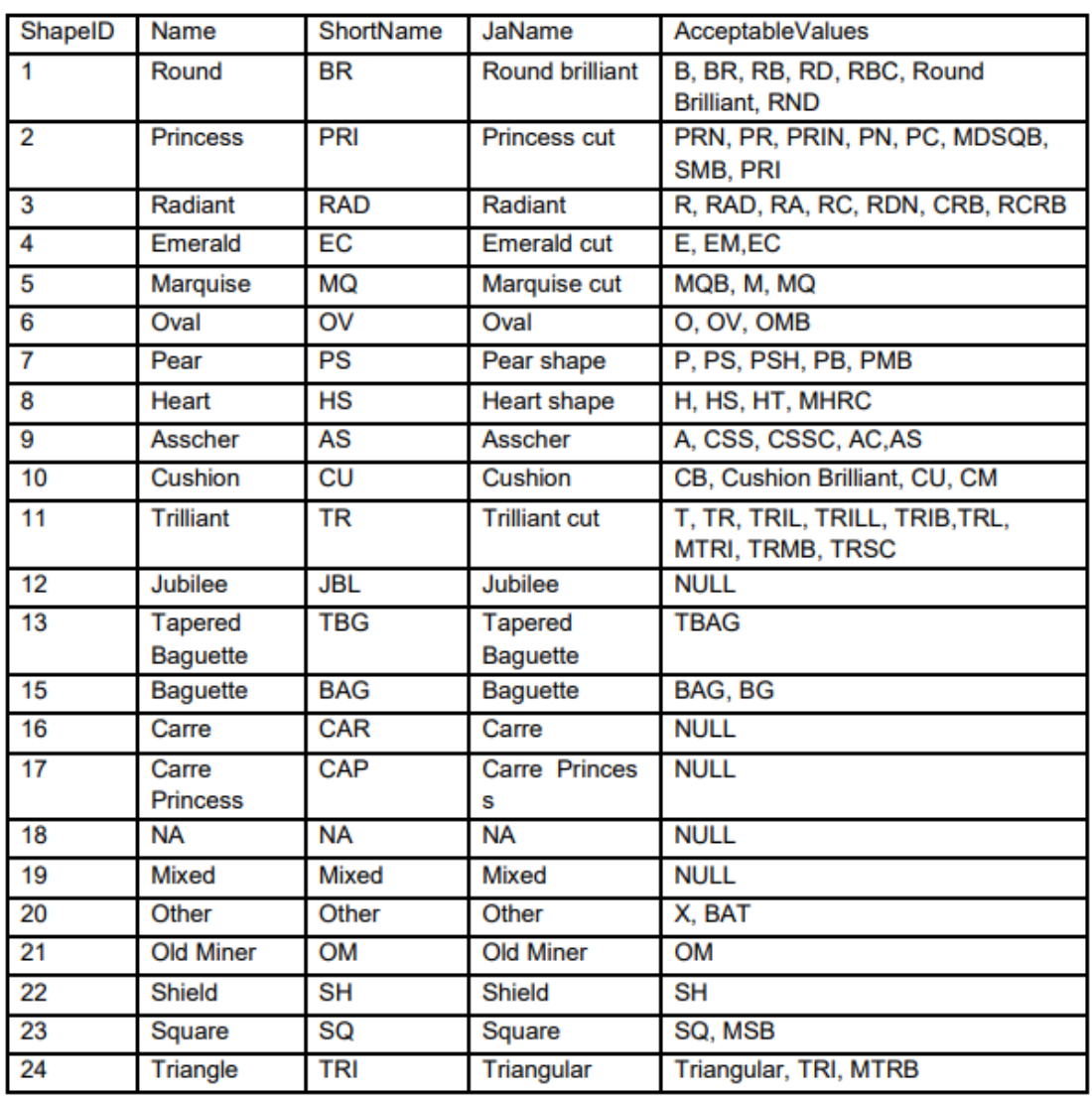

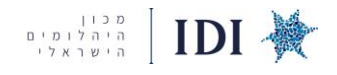

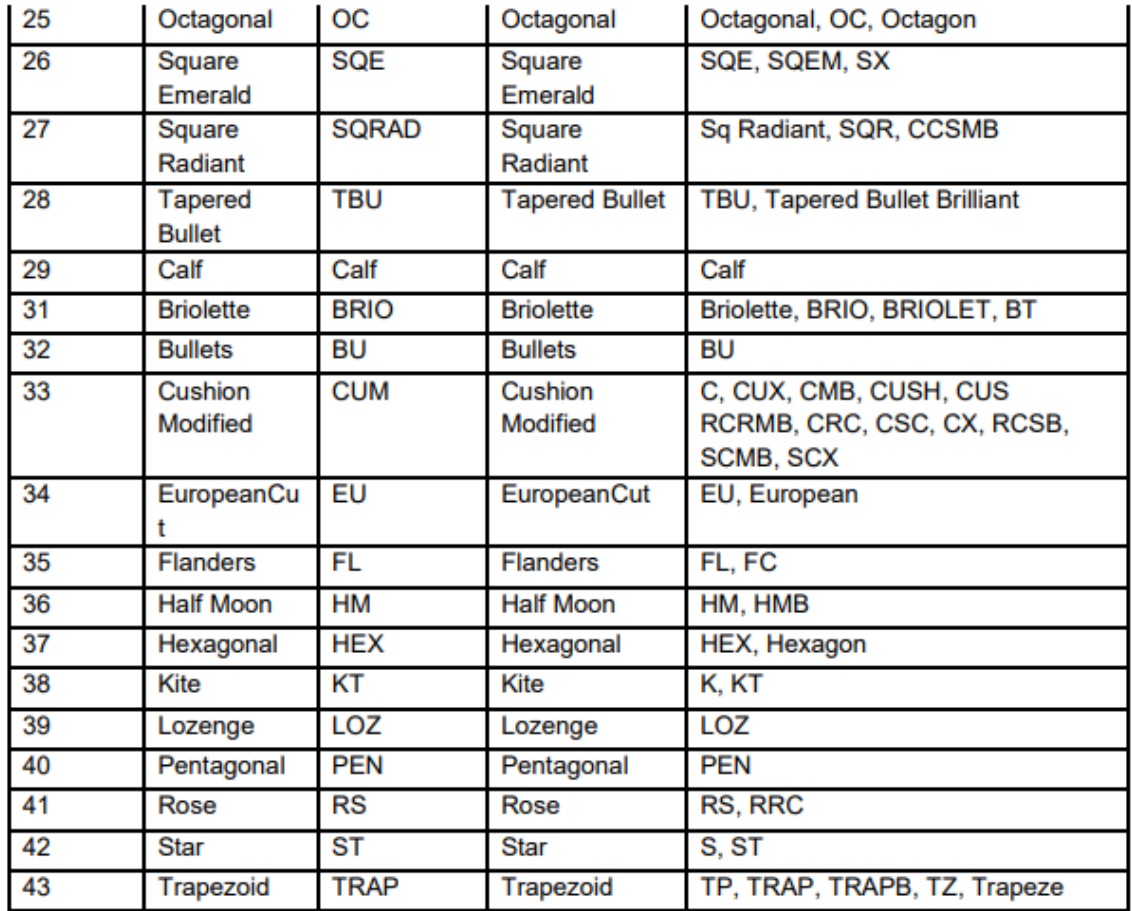

Girdle:

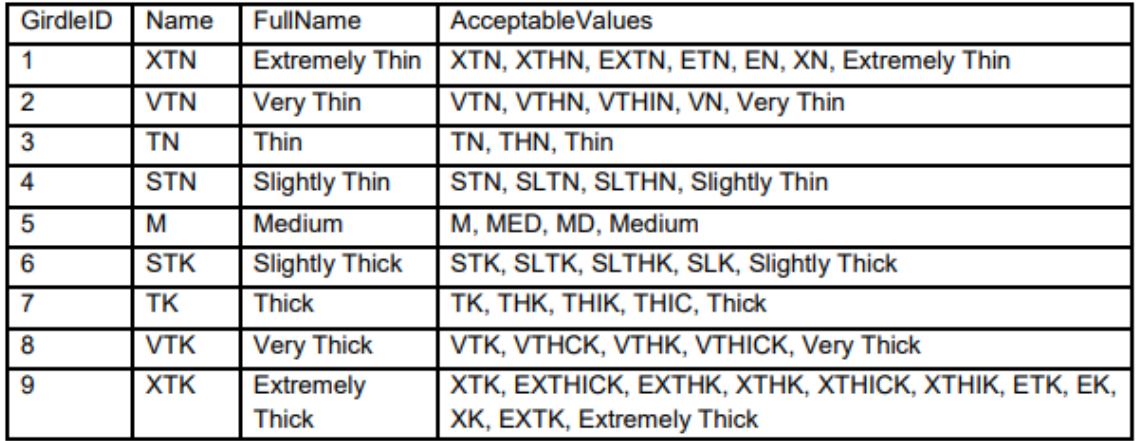

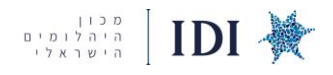

#### **תקלת NQ ( QUALIFIED NOT – )אבנים שלא עומדות בתקן**

# יש לוודא שכל האבנים שעולות למערכת עומדות בתקנים הבאים, אחרת לא יעלו למערכת :

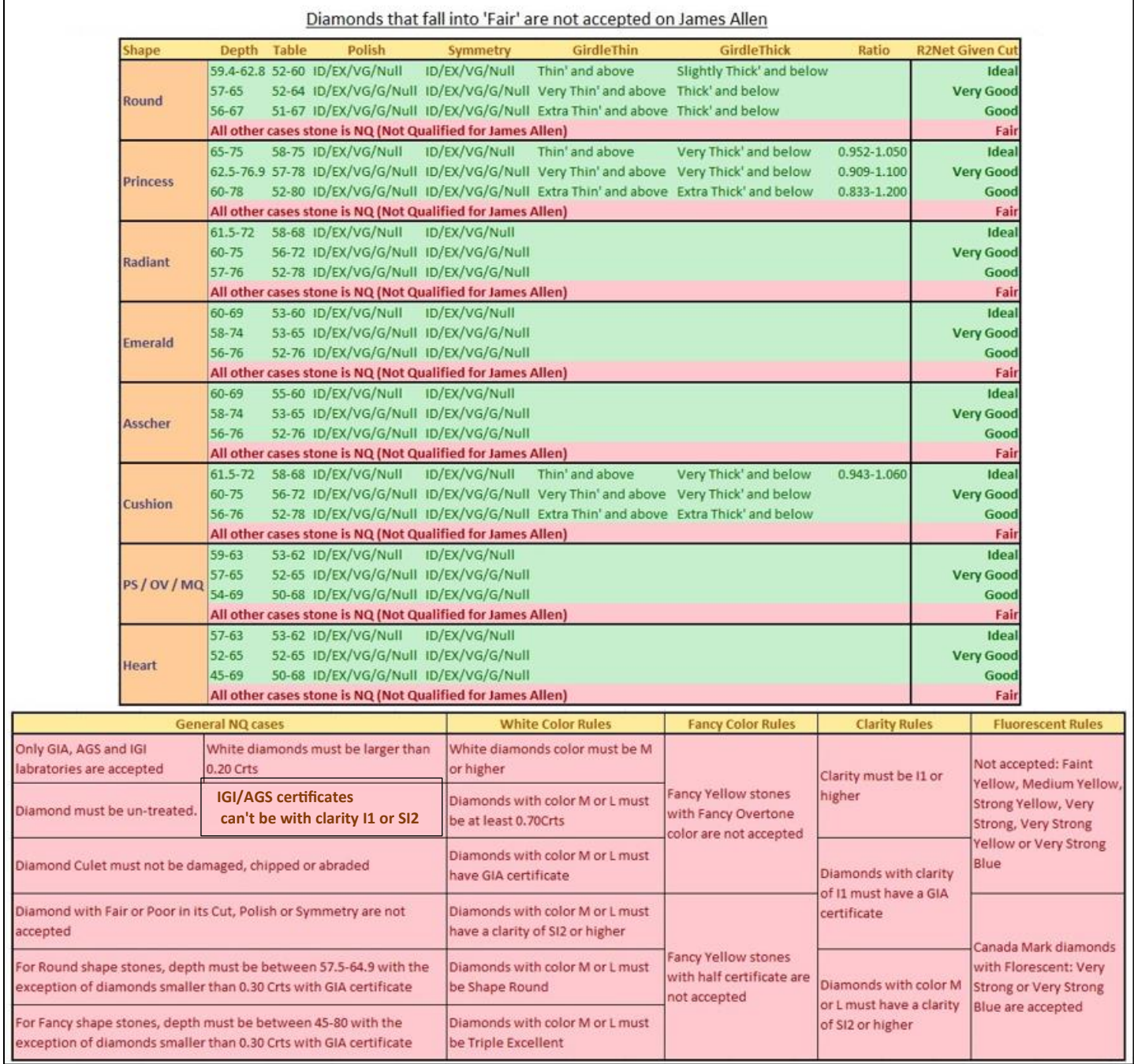

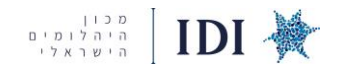

#### **פנסי קולור**

הצבע של אבני פנסי קולור לא יכול להופיע בעמודה רגילה של ID COLOR, העמודה מיועדת אך ורק לצבע לבן .)'וכו E,F,G (

#### דוגמא להזנה נכונה של פנסי קולור בקובץ מלאי

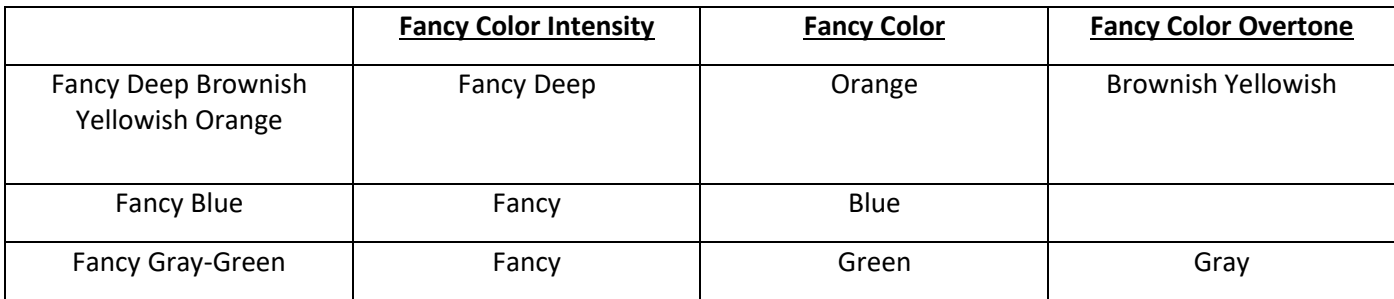

# העמודות הבאות צריכות להופיע על מנת להעלות באופן תקין למערכת אבני פנסי, **אנא הוסיפו עמודות אלו בסוף ק ובץ המלאי בתור העמודות האחרונות:**

- **• Fancy Color**
- **• Fancy Overtone**
- **• Color Intensity**

שדה Color Fancy –צריך להכיל רק צבע אחד, צבע זה מופיע במילה האחרונה בתיאור הצבע בתעודה. הצבע שמופיע לפניו יופיע בשדה Overtone Fancy לדוגמא:

Fancy Intense Brownish Purple-Pink =>

**Fancy Color:** Pink **Fancy Overtone:** Brownish Purple **Color Intensity:** Fancy Intense

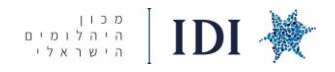

#### **H&A**

בג'יימס אלן אבנים הנמצאות בקטגוריית FRUE HEARTS) H&A) נמכרות מהר יותר ובכ-7-10%-7 יותר.

על מנת לצרף אבנים לקטגוריה ראשית יש לוודא שהאבנים מתאימות:

1. Round - מצורף קובץ המסביר מה הקריטריונים ובנוסף תמונות המסבירות מה מתקבל ומה לא. Princess .2. על האבנים להיות עם תעודת AGS Triple Zero וב Depth עד 75% \*\*ייתכן ותראו בג'יימס אלן היום אבנים שה Depth שלהן גבוה יותר- אלו אבנים ישנות ובקריטריונים קודמים

במידה ויש ברשותכם אבנים מתאימות קחו אותם לסגומה לצילום, הדגישו כי האבנים לקטגוריה של H&A.

לאחר מכן צילום האבנים יעבור סינון ע"י אנשי מקצוע במשרדים של  $E2NET$  בניו יורק ושם ייקבע האם מתאימות לקטגוריה (רק הצילום עובר סינון)

#### James Allen True Hearts Approval Criteria

**Hearts Image Approved Arrows Image Approved No Strong SI2 No Brown** 

Proportions and Cert details to be approved

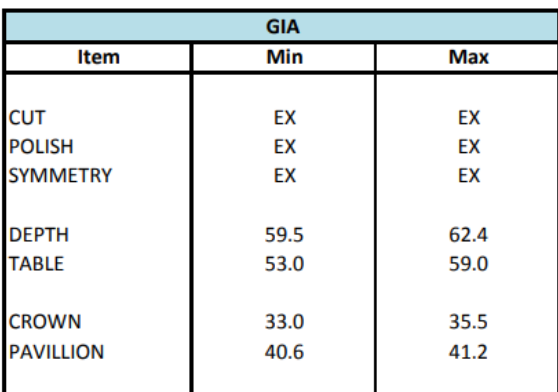

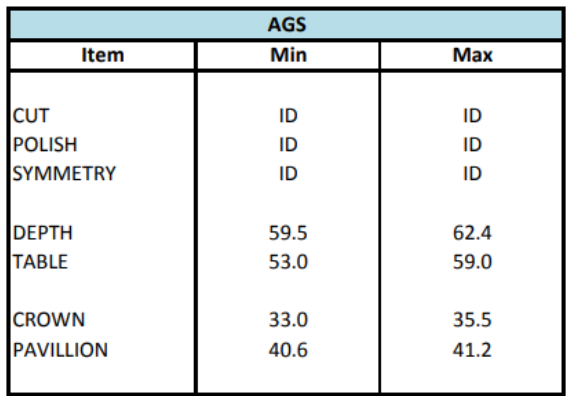

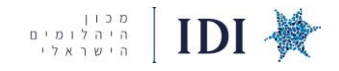

# **H&A GUIDE**

#### Hearts Image Criteria

- 1. 8 hearts must be present<br>2. 8 clefs must be intact
- 
- 
- 3. 8 tips evenly connected<br>4. 8 V's equal or similar size

# **SAMPLE IMAGES**

#### 8 hearts must be present

8 clefs must be intact

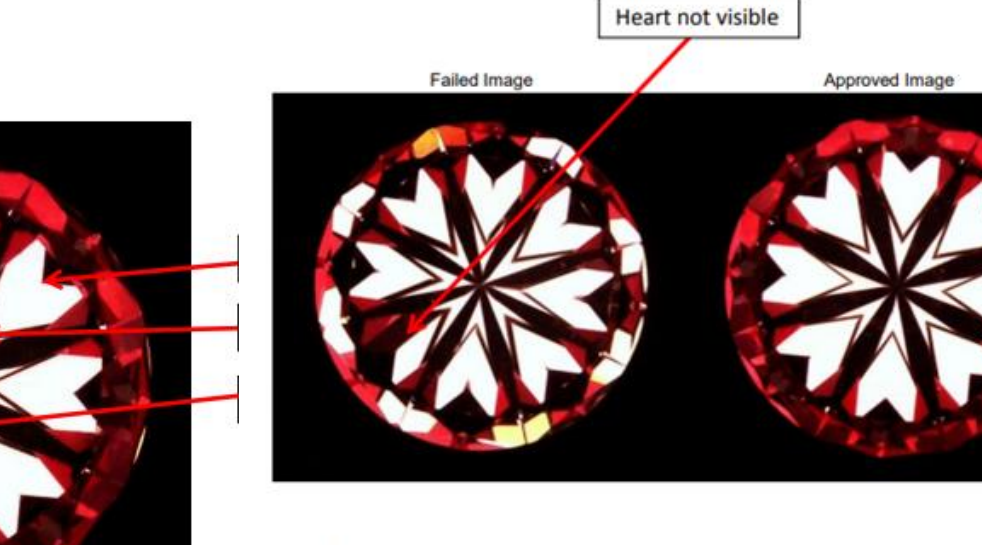

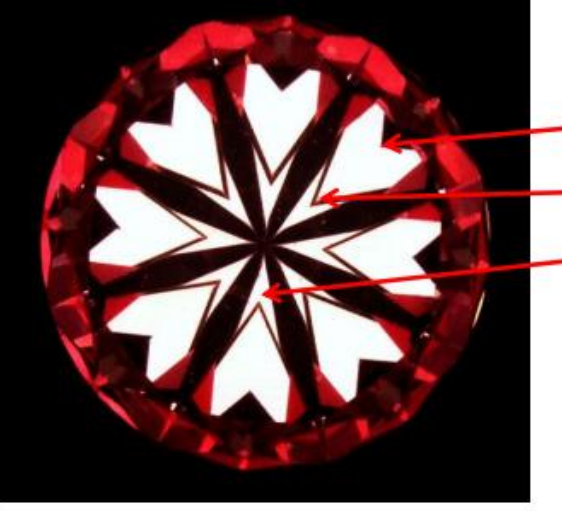

#### **Arrows Image Criteria**

- 8 aligned arrows must be dark enough  $\bullet$
- $\bullet$ No light leakage through pavilion.

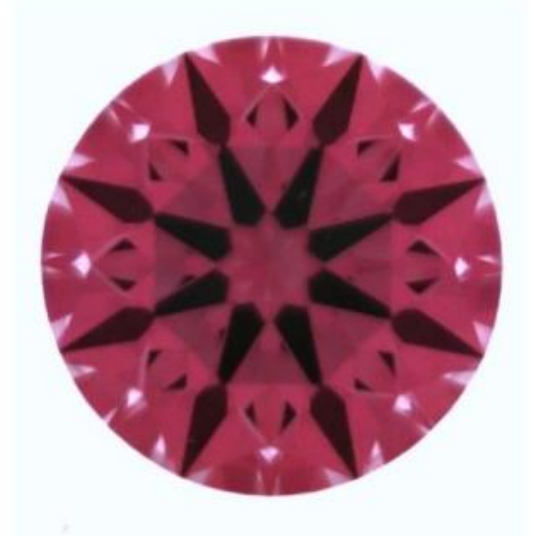

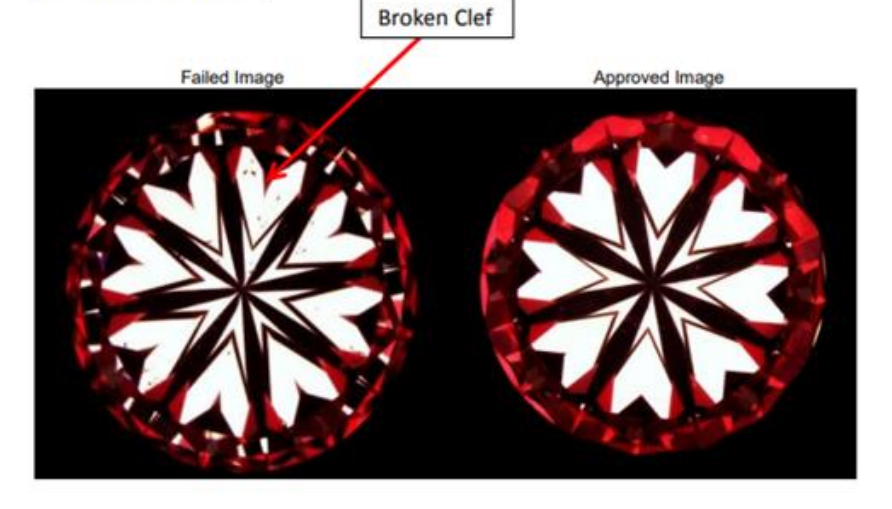

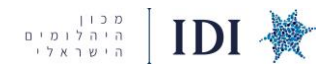

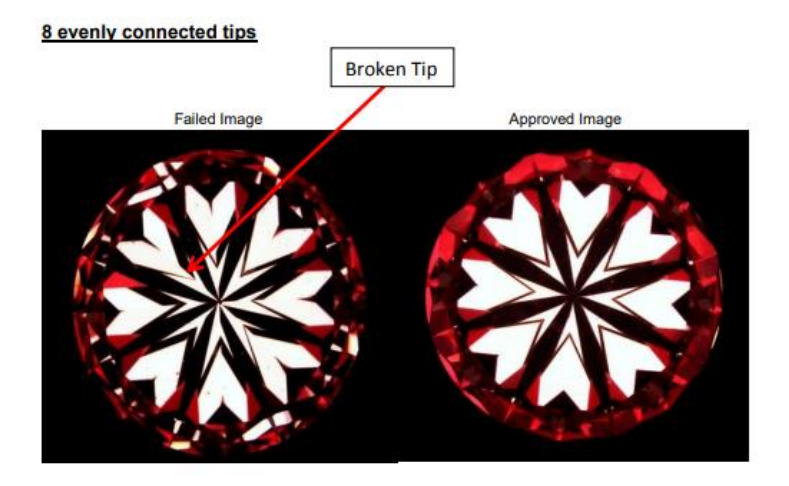

#### 8 aligned arrows must be dark enough

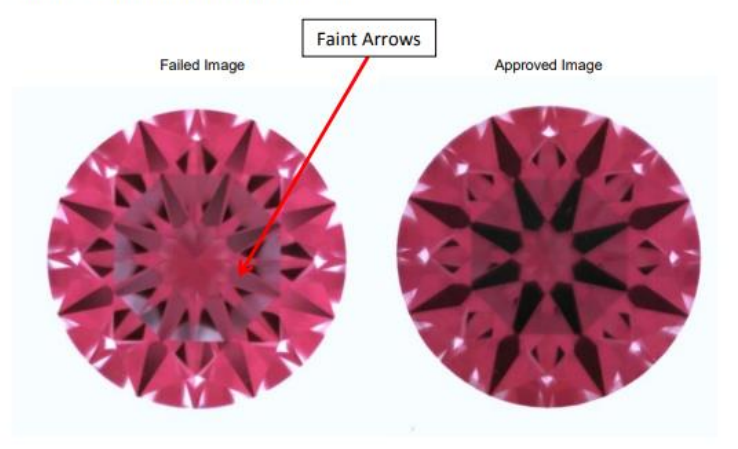

No light leakage through pavilion.

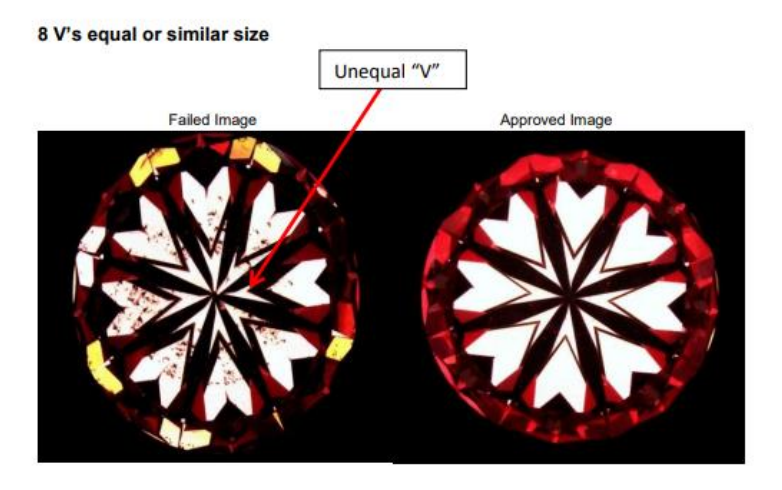

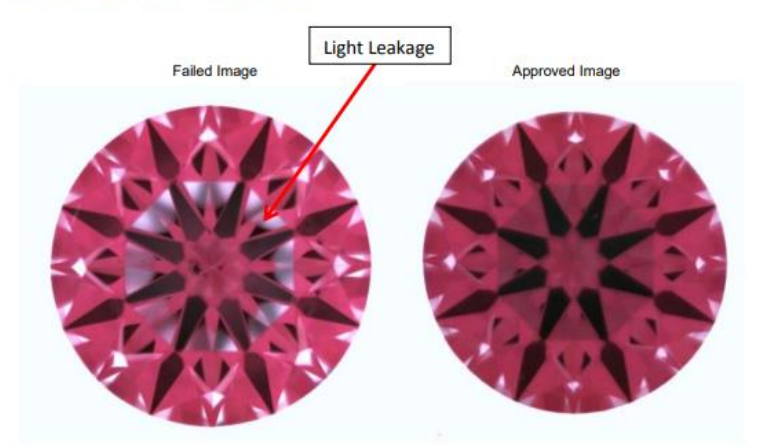

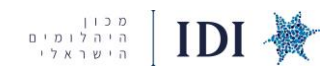

#### **רשימת אנשי קשר רלוונטים-**

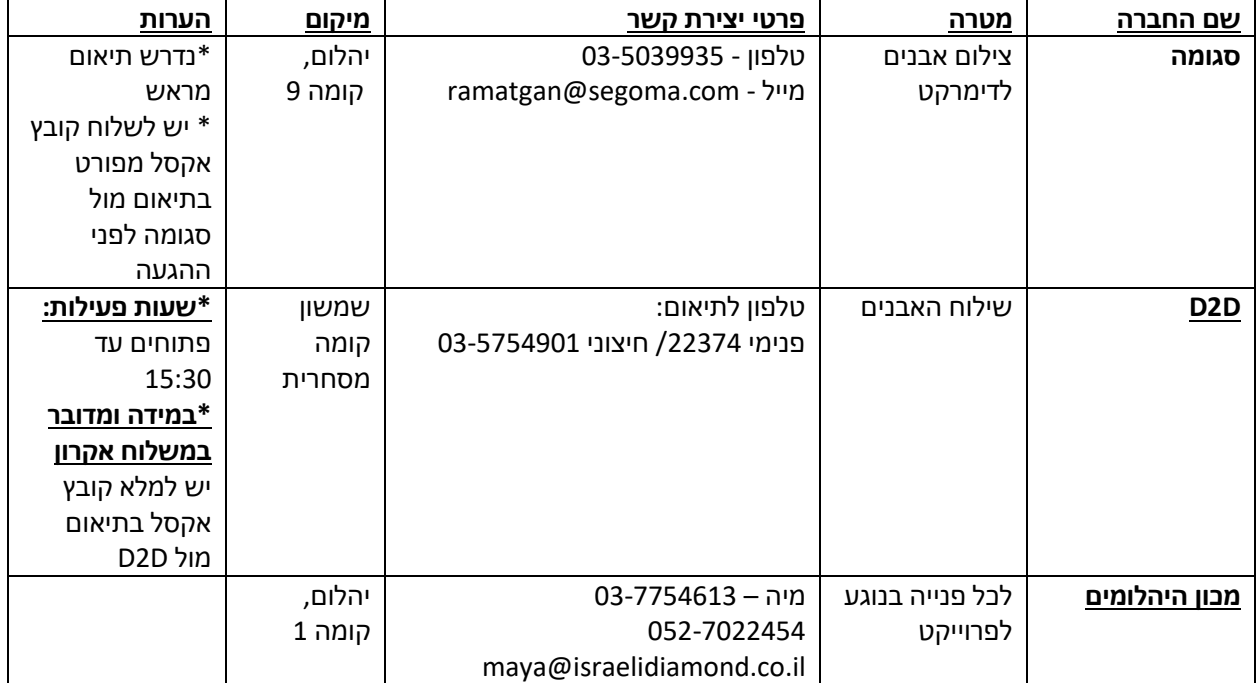

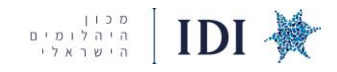

# **ניתוח נתונים סטטיסטיים ב DMARKET כלים סטטיסטיים לעזרה בתמחור נכון, השוואה למתחרים, ניתוח מגמות**

במערכת קיימים כלים סטטיסטיים המסייעים בהשוואת הסחורה אל מול מתחרים, בקריאת מגמות שוק ובקביעת תמחור נכון. הסחורה שעולה לפלטפורמה מוצגת באתרי C2B מהמחיר הנמוך לגבוה, כלומר ישנה עדיפות לתמחור נמוך בסדר התצוגה ולכן כלי הסטטיסטיקה יכולים לסייע להבין את התמחור האופטימלי שיש לתת לאבן כדי שתימכר מהר.

אנחנו ממליצים בחום ללמוד לעומק את כלי הסטטיסטיקה ולסגל מיומנויות שימוש בהם על מנת לדייק את המלאי שלכם ולהגדיל את המכירות בפלטפורמה. נציגי המכון זמינים לסייע בלימוד ותרגול הכלים ואתם מוזמנים לפנות אלינו בשאלות בכל עת.

# **הכלים הסטטיסטיים שנפרט עליהם מופיעים בסרגל הכלים הראשי מצד שמאל, מסומנים באדום מטה:**

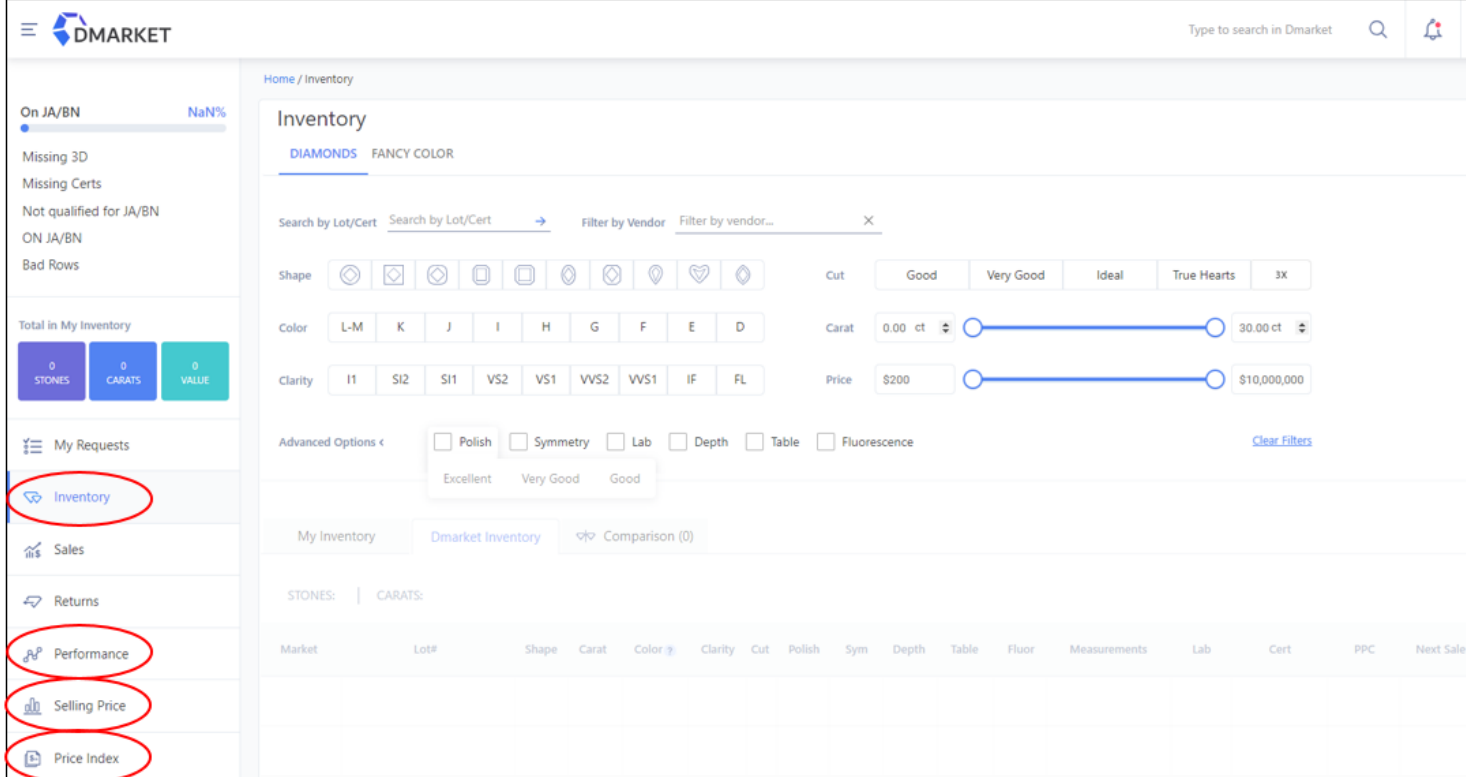

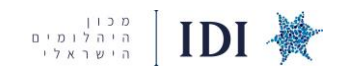

# **> INVENTORY** .1

#### > **DMARKET INVENTORY**

INVENTORY DMARKET הוא כלי להשוואת אבנים שנמצאות במערכת לפי קבוצות סינון כמו צורה, קב' גודל, ניקיון, צבע בהתאם למלאי שנמצא במערכת או המלאי שאותו ספק מעלה.

#### **באמצעות כלי זה:**

א. נוכל לראות **מה נמכר** לאחרונה לפי סינון שנבחר ונגלה את המחיר פר קראט שבה נמכר האבן

#### ב. נמצא **אבנים דומות במלאי הכללי ותמחורן**

ג.נסיק **מה טווחי המחירים המעודכנים בשוק** 

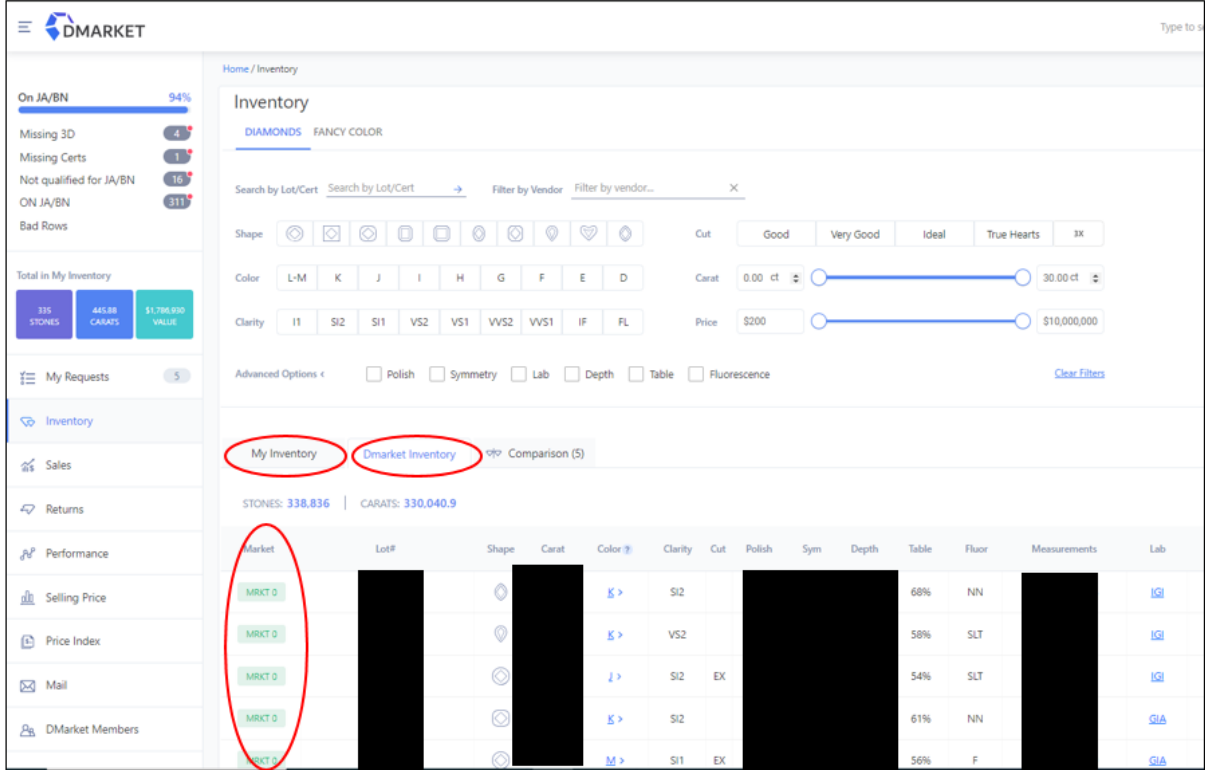

הMARKET מראה כמה אבנים מוצעות כטובות או זולות יותר בהשוואה לאבן של הספק.

אם הMARKET 0 זה אומר שהאבן נמצאת במקום הראשון, כלומר אין אבנים לפניה (או שמוצגת ביחד עם אבנים בודדות מאחר והאלגוריתם לא הכריע מי עדיפה(.

הMARKET צריך להיות כמה שיותר נמוך/ קרוב ל0 כי זה מעיד על תחרות נמוכה ביחס לאבן זו וסיכוי גבוה שהיא תימכר.

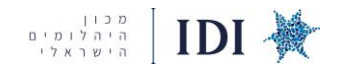

#### **INVENTORY MY - השוואת האבן שלנו לאבנים דומות במערכת**

עמודת MARKET מראה כמה אבנים יותר אטרקטיביות מהאבן של הספק יש במערכת כולה, לפי קריטריונים של ה C4 והתמחור.

בלשונית זו, נוכל לראות את הסחורה שלנו ובלחיצה על כל אבן תיפתח רשימה של אבנים של ספקים אחרים במערכת אשר דומות לאבן שלנו ומוצעות למכירה עם פירוט כלל המאפיינים והתמחורים. נוכל להשוות את הסחורה שלנו ביחס לסחורה מאוד דומה בשוק ולהגיע לתובנות מכך.

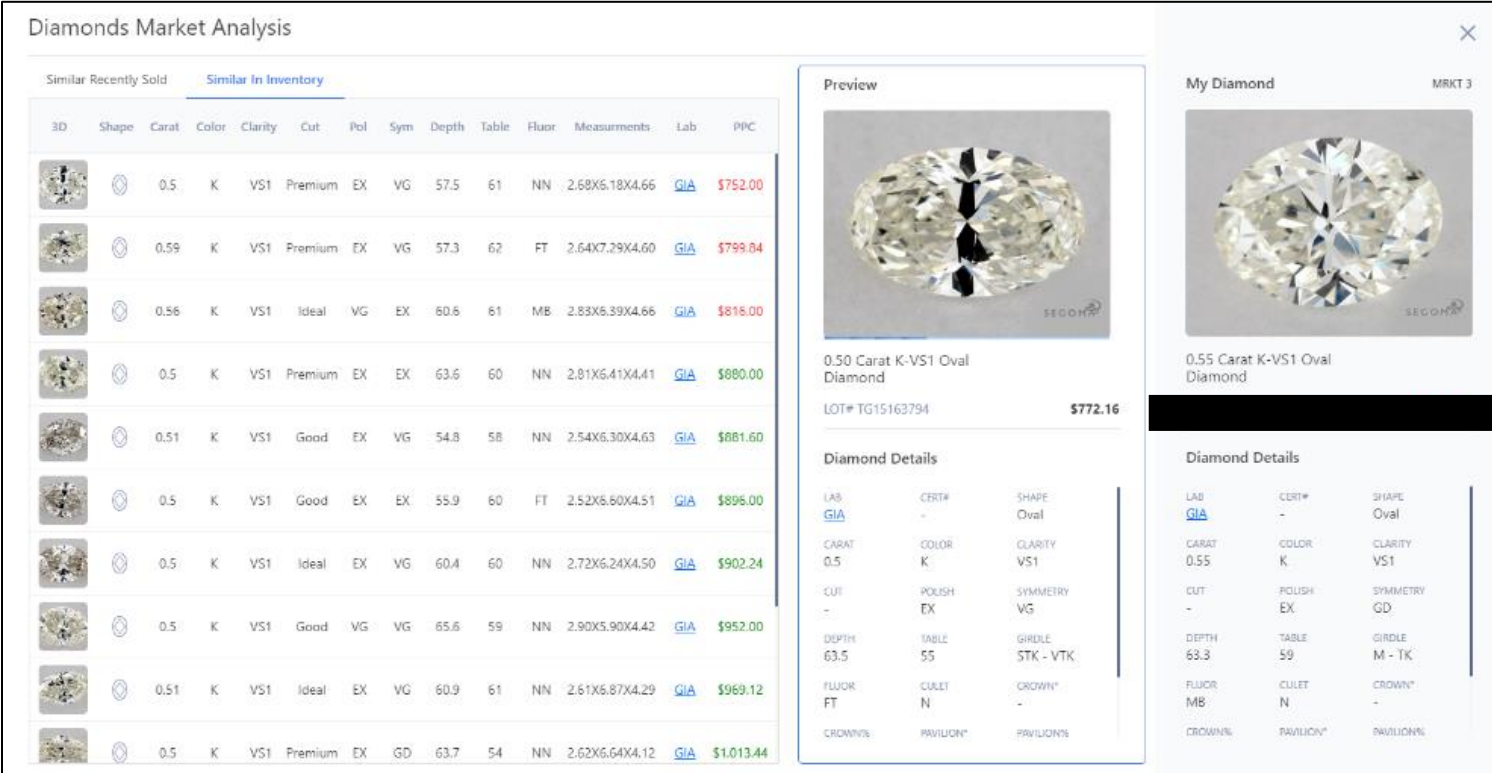

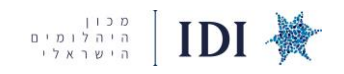

2. **PRICE > כלי המסייע לזהות היכן התחרות גבוהה יותר לפי סינון פרמטרים אפשר לראות:** מחירי שוק ,אבנים שנמכרו הכי הרבה בפועל. כלי מצומצם שמספק נתונים רבים אודות הסחורה שלגביה נרצה לקבל מידע. ניתן לבצע סינון לפי צורה (קיימות 3 אופציות) , רמת הביקוש (SELL RATE), קב' גודל, צבע וניקיון. **כלי זה מספק תמונת מצב לפי מלאי קיים בשוק וביקוש עבור הסחורה. התוצאות מתקבלות ע"י אלגוריתם שמתבסס על מחיר שוק קיים והמלצה למכירה עתידית . לפעמים אף מתקבלת המלצה להעלות מחיר מכירה כי קיים ביקוש ופוטנציאל רווח גבוה יותר.** 

#### דוגמא – SELLING PRICE

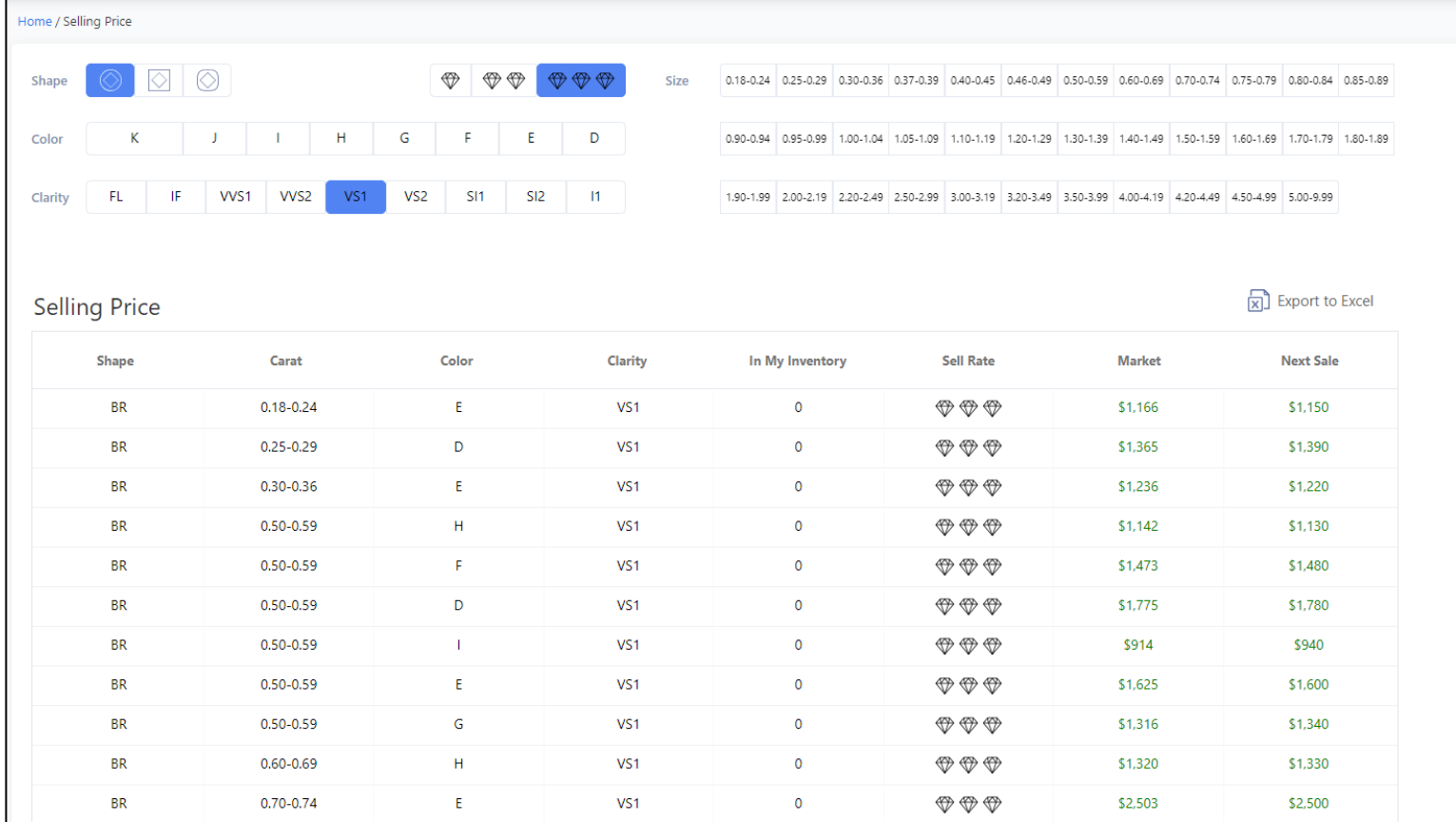

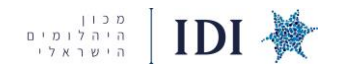

בלחיצה על אחת התוצאות שהתקבלו לאחר הסינון, יפתח חלון עם מידע אודות המכירות האחרונות שבוצעו בפועל עם מחירן והפירוט לכל מאפייני האבן עפי הקריטריונים שבחרנו לסנן.**נוכל ללמוד על המכירות שבוצעו בפועל לאחרונה, על תמחורים רלוונטים, על מחירי שוק, וביקוש לאבנים מסוימות שלגביהן נבדוק את הביקוש** .

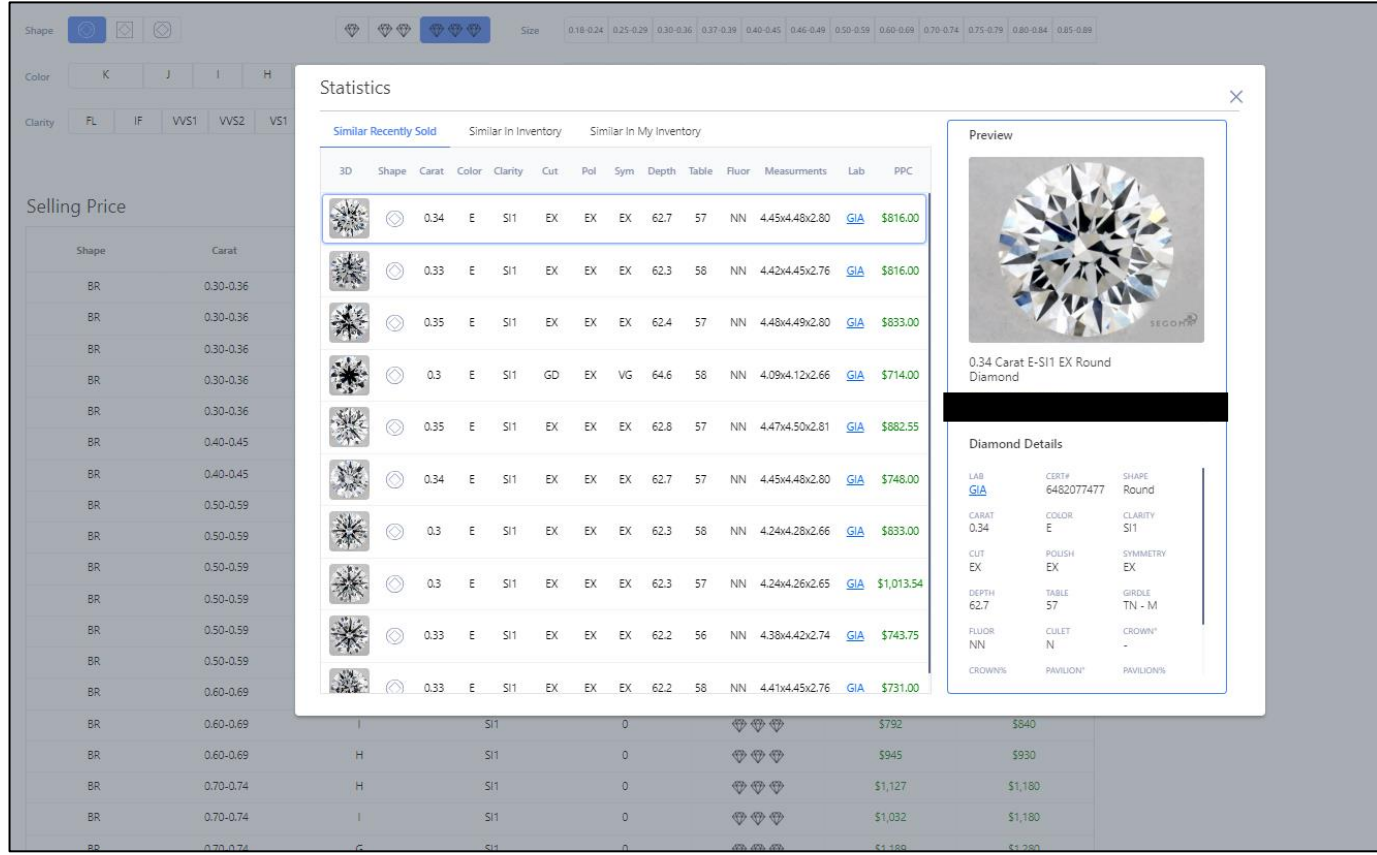

- > MY PERFORMENCE או R2NET PERFORMENCE > **PERFORMENCE .3** הביצוע מופיע באחוזים לפי נוסחה של הכמות שמכרנו חלקי כמות שהיתה לנו בכל יום בממוצע כפול 100. **מדובר בביצועים של הספק והביצועים של המערכת בכלל.**
- א. האלגוריתם בפרפורמנס מנתח פרק זמן מוגדר )ניתן לבחור מבין האפשרויות( וסופר כמה יחידות נמכרו בכל קטגוריה אל מול כמה היה בממוצע במלאי.

למשל: מ 1 קראט עגולות היו 10 אבנים שעלו למערכת < 90 יום אחרונים< נמכר כל יום 10 בממוצע < 100 *S*TURN% (המרה)

הנוסחה היא היחידות שנמכרו לפי צורה וקראט חלקי מלאי שהועלה ע"י הספקים בכל יום. אם הביקוש גבוה מההיצע הנתון יהיה יותר גבוה. זה ביקוש השוק לפי מוצר.

- **ניתן להסיק על התנהגות צרכנים, לדעת כמה שילמו בממוצע לקראט - מדובר במכירות בפועל ולא בהתעניינות.**
- **האבנים העגולות מציפות את השוק יש המון אבנים עגולות בשוק ולכן הנתון תמיד יהיה נמוך ביחס לביקוש** 
	- **צריך לזהות הזדמנות ש בה לא יהיה הרבה מלאי אבל יש הרבה ביקוש על מנת שהנתון יהיה גבוה** 
		- ב. PERFORMENCE NET2R **אם יש פחות מ- 10 אז זה מעיד על תחרות נמוכה לאותה אבן**.

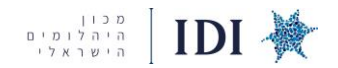

# **- MY PERFORMANCE בלשונית**

תוכלו לראות את סיכום הביצועים שלכם , לזהות היכן המכירות שלכם היו חזקות יותר ולשקול התמקדות באותו סוג סחורה.

#### **- R2NET PERFORMENCE בלשונית**

תוכלו לזהות מגמות שוק בצורה רחבה יותר, לזהות הזדמנויות להתמקדות בסחורה שנהיית מבוקשת יותר בשוק.

#### **דוגמא - R2NET PERFORMENCE**

שימו לב, ככל שהנתונים יהיו טובים יותר, הצבעים יהיו חזקים וכהים יותר.

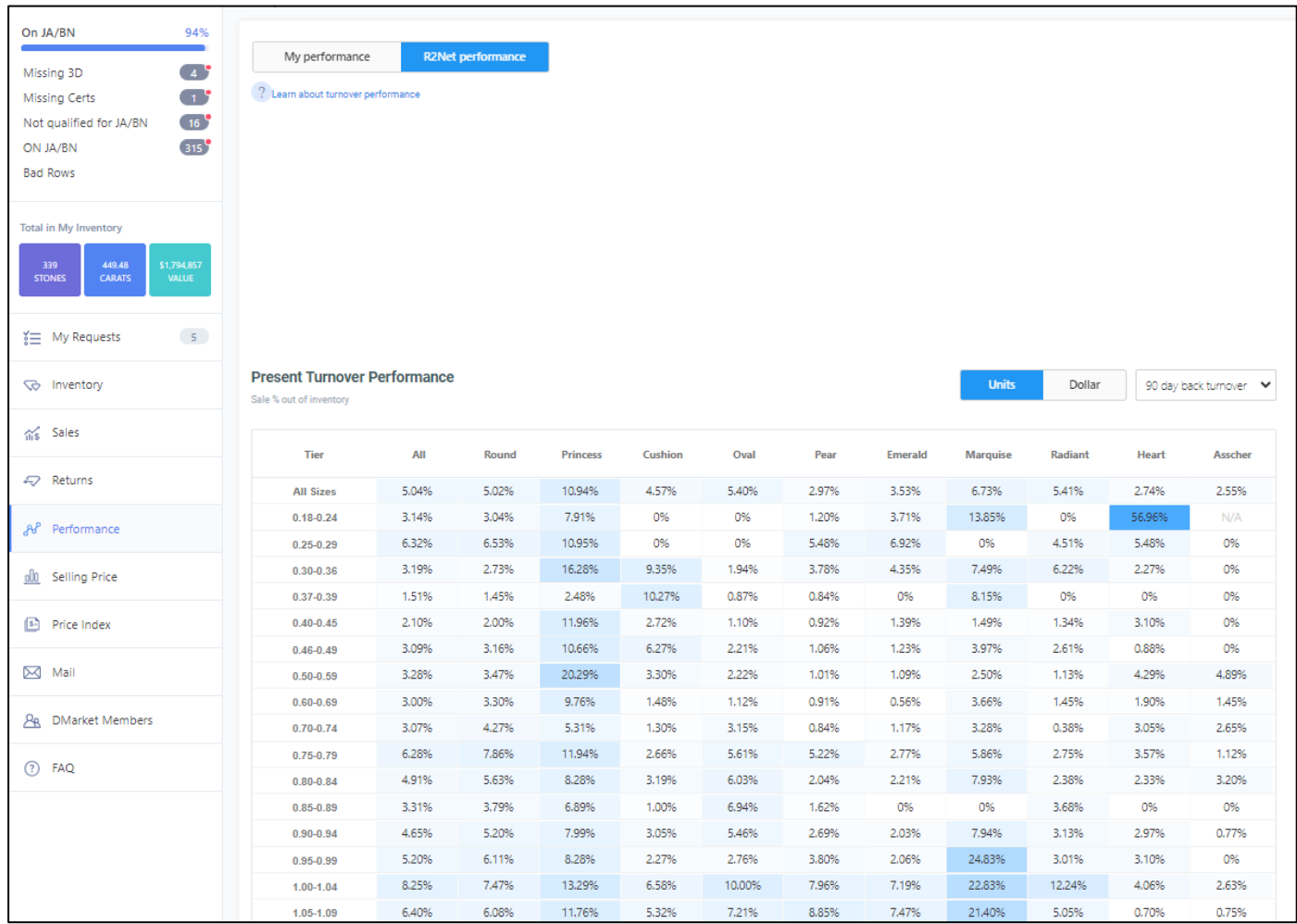

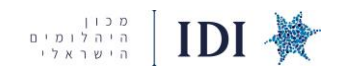

#### > **PRICE INDEX** .4

**בכלי זה נזהה מגמות של תמחורים לפי NET2R. מדובר ב אלגוריתם שעושה שכלול בין מחיר המכירה לבין מה ש עדיין מוצע וזמין במלאי.** 

> **מדויק לאבנים שיש יותר דאטה עליהם ולא כאלה ייחודיות או נדירות כי אז השקלול מאוד מוטה. הכלי מספק מידע אודות צורות BR ו PR בלבד.**

לאחר בחירת הצורה, קב' גודל ומאפייני האבן הנבחרים, נוכל לגלות את המחיר הממוצע באותה קטגוריה ואת המחיר פר קראט.

מגמות של עליה וירידה בתמחור האבן יסומנו בירוק ואדום.

#### **דוגמא -PRICE INDEX**

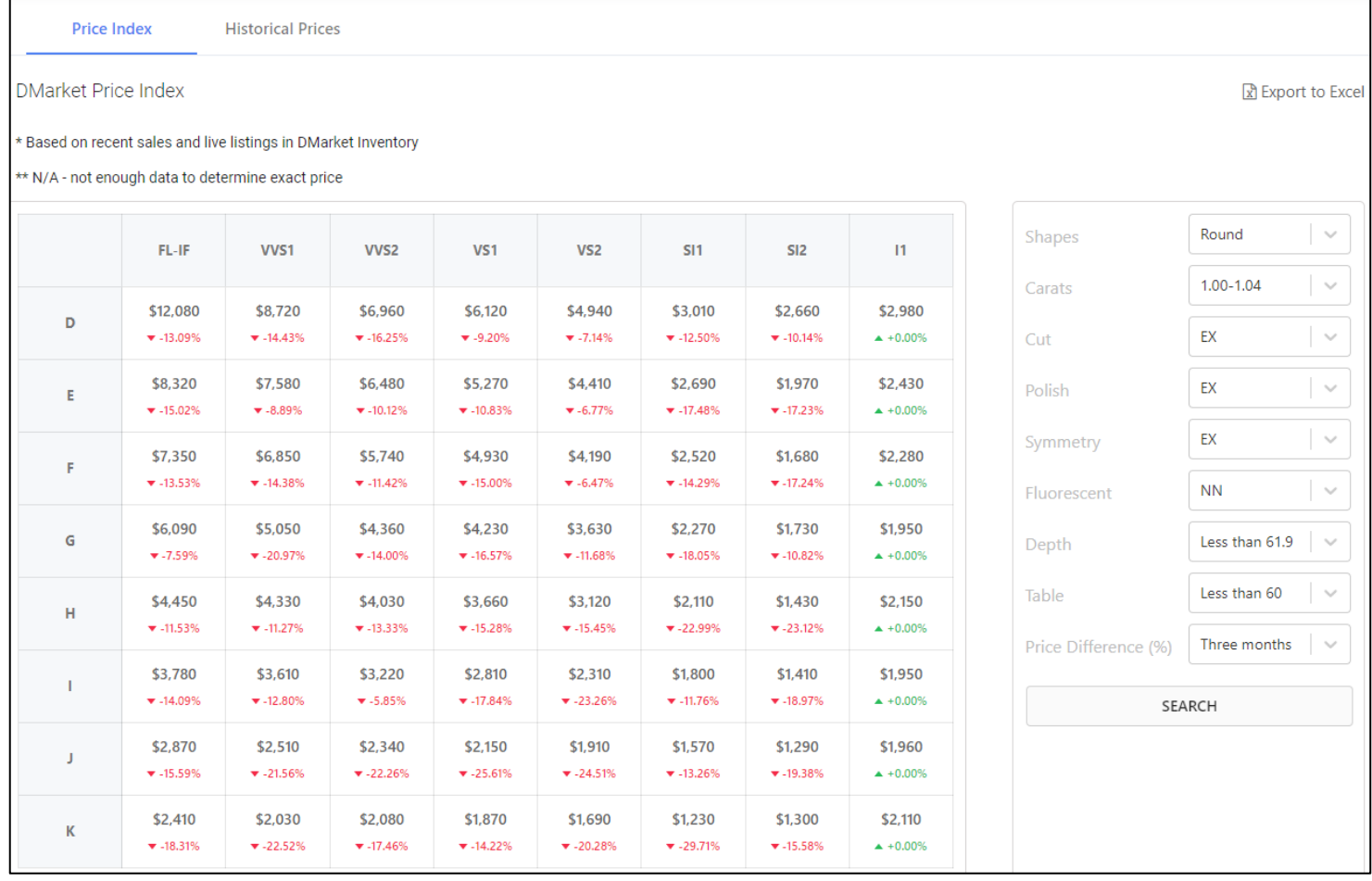

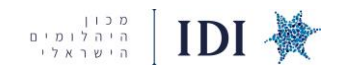

#### - **HISTORICAL PRICES**

נוכל לראות באופן ויזואלי את תמונת המצב התקופתית של אבן ספציפית שהגדרנו לחיפוש, את מגמת התמחור שלה בשוק, האם חלה ירידה או עליה בתמחורה בשוק.

בכל נקודה לאורך הגרף נוכל לראות את התאריך והתמחור הרלוונטי לאותה תקופה וכך להתרשם לגבי תנודות המחיר לאורך פרק הזמן הנבחר.

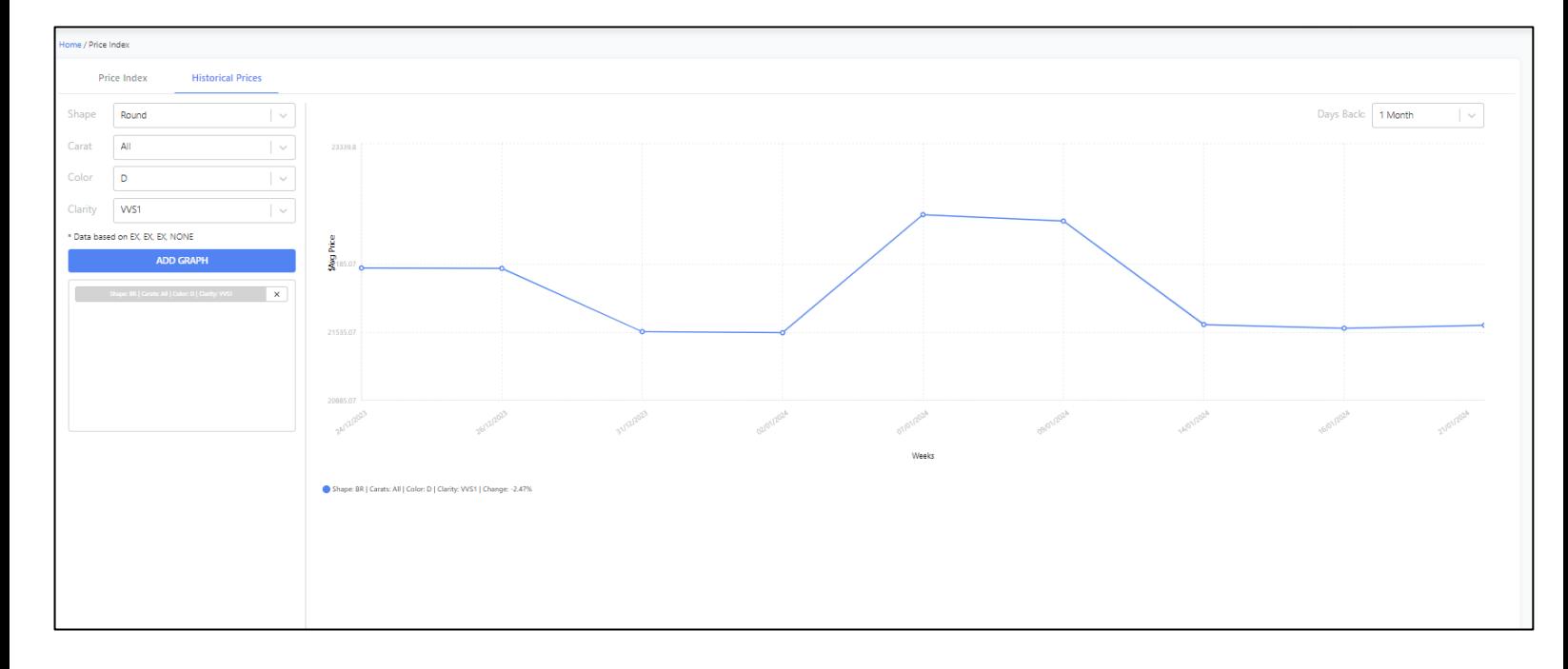